#### §  $\Omega$ ®

# HANGÜZENET GENERÁTOR **INT-VMG**

int-vmg\_hu 03/12

Az INT-VMG modul előre rögzített üzenetek meghatározott események bekövetkezése esetén történő hangos lejátszását teszi lehetővé. INTEGRA vezérlőpanelekkel (mint kimeneti bővítő) és bármilyen más, a generátor bemeneteit működtetni képes eszközzel összeköttetésben használható. Ez a kézikönyv a 2.1 elektronikai és 1.00 firmware vagy újabb verzióval rendelkező modulokra vonatkozik.

# **1. Tulajdonságok**

- Maximum 32 rögzíthető üzenet.
- Hangüzenetek kezelése VMG-SOFT program segítségével.
- Beépített mikrofon az üzenetek rögzítéséhez.
- Kommunikációs buszon (INTEGRA vezérlőpanelek) vagy 16 bemeneten keresztüli vezérlés.
- Hangszóró közvetlen csatlakoztatását lehetővé tevő beépített erősítő.
- Mini-jack fülhallgató vagy külső erősítő csatlakoztatásához.
- Lejátszott üzenetek hangerejének szabályozása.
- További NC típusú szabotázsbemenet.

# **2. Technikai adatok**

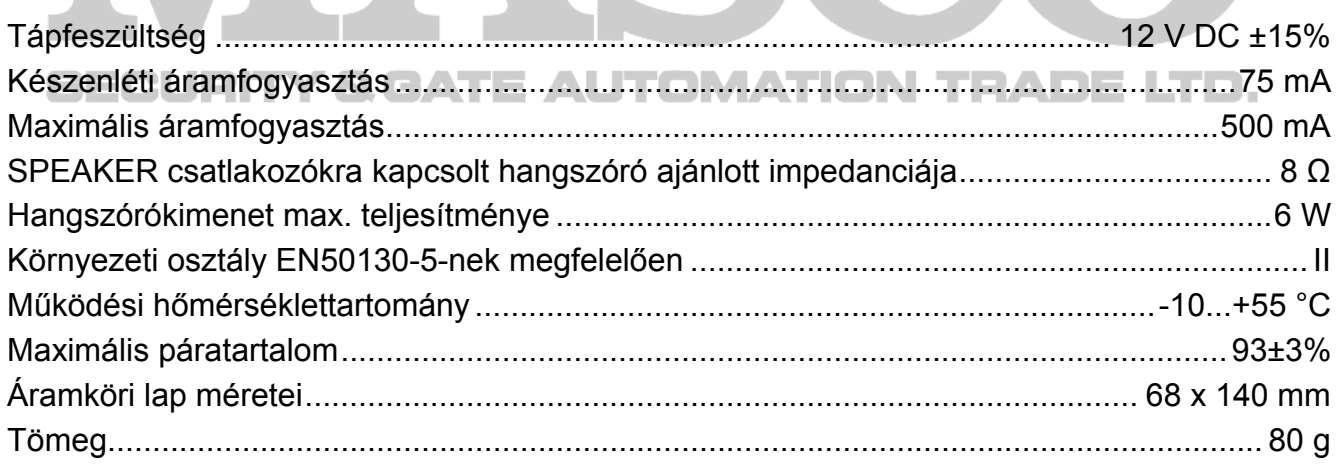

### **A megfelelőségi nyilatkozat letölthető a [www.sateleu/ce](http://www.sateleu/ce) weboldalról**

## **3. Működés leírása**

A vezérlőpanel kommunikációs buszára csatlakoztatott modul kimeneti bővítőként kerül felismerésre. A modulhoz kijelölt kimenetek egyikének aktiválása a megfelelő üzenet lejátszását eredményezi (1-es kimenet – 0. üzenet, 2-es kimenet –1. üzenet, stb.). Az üzenet lejátszását kiváltó esemény a kimenet beprogramozásának módjától függ.

Az üzenet szintén lejátszásra kerül a modul kiválasztott kimenetének föld felé történő rövidrezárásakor. Ez lehetővé teszi bármilyen eszköz felhasználását vezérlés céljából. A gyári beállításoknak megfelelően a bemenetek indítják a  $0 \sim 15$  üzeneteket (1-es bemenet indítja a 0. üzenetet, 2. bemenet – 1. üzenet, stb). A további sorszámmal rendelkező üzenetek kijelölhetőek a bemenetekhez.

A modul maximum 96 üzenetlejátszási parancs sorbaállítására képes.

# **4. Áramköri lap**

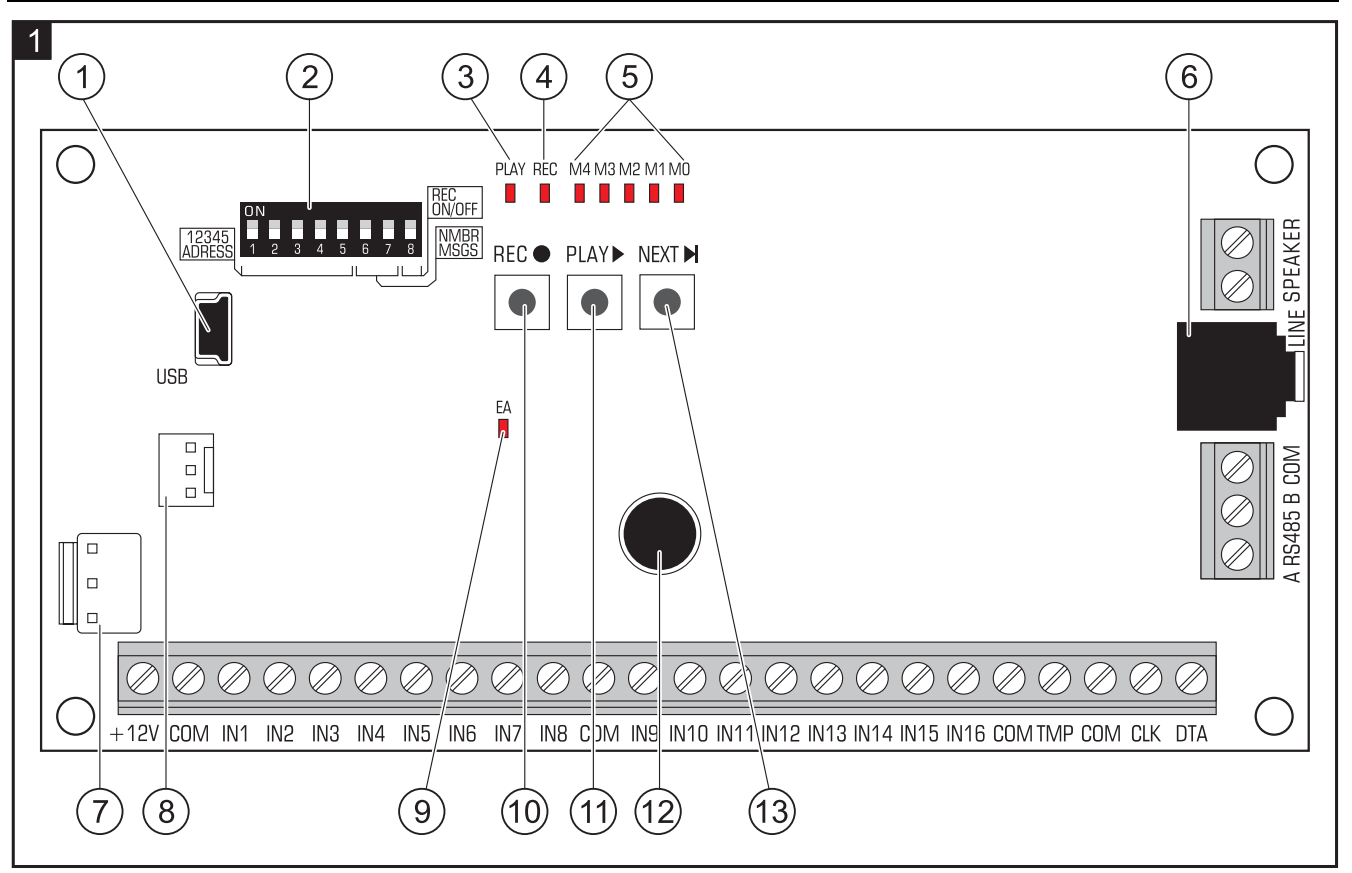

- $\vert$  1 USB MINI-B aljzat a modul és a programozó számítógép összekapcsolására.
- $(2)$  modul egyedi címének és a működési paraméterek beállítására szolgáló DIP-kapcsolók (lásd [DIP-KAPCSOLÓK](#page-2-0) fejezet).
- $\overline{3}$ PLAY LED – üzenet lejátszása közben világít.
- $(4)$  REC LED üzenet rögzítése közben világít.
- $(5)$  M4...M0 LED-ek üzenetek számát jelképezik. Az egyes LED-ekhez számok vannak kijelölve (LED BE – lásd [1. Táblázat;](#page-1-0) LED KI – 0). Ezeknek a számoknak az összege felel meg az üzenet számának. Az üzenetek száma 0 ~ 31 között lehet.

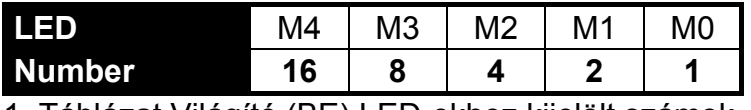

1. Táblázat Világító (BE) LED-ekhez kijelölt számok.

- <span id="page-1-0"></span>6 mini-jack aljzat fülhallgató vagy külső audioerősítő csatlakoztatásához.
- jövőbeli alkalmazásokra szolgáló csatlakozó.
- gyártási folyamat során használt csatlakozó.
- − Lassú villogás –vezérlőpanellal történő kommunikáció folyamatban;
- − Gyors villogás modul össze van kapcsolva a számítógéppel az USB porton keresztül;
- − Folyamatos világítás nincs kommunikáció a vezérlőpanellel.
- (10) REC gomb – rögzítés elindítása a beépített mikrofon használatával.
- PLAY gomb:
	- − üzenetek lejátszása;
	- − hangerőszabályozás funkció elindítása;
	- − bemenetekhez kijelölt üzenetszámok megváltoztatása.
- mikrofon.
	- NEXT gomb:
		- − üzenet számának kiválasztása;
		- − hangerőszabályozás;
		- − bemenetekhez kijelölt üzenetszámok megváltoztatására szolgáló funkció elindítása.

#### **4.1 Csatlakozók leírása**

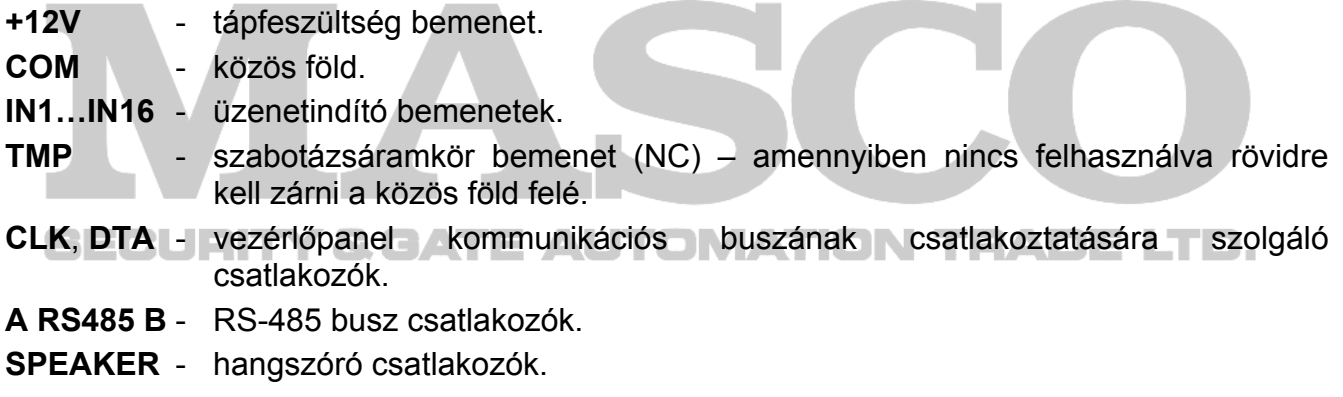

#### <span id="page-2-0"></span>**4.2 DIP-kapcsolók**

Az **1 – 5 DIP-kapcsolók** szolgálnak a modul címének beállítására. A modul számára egyedi címet kell beállítani, amennyiben vezérlőpanel kommunikációs buszára van csatlakoztatva. Az egyes DIP-kapcsolókhoz számok vannak kijelölve (BE állásban – lásd [2. Táblázat](#page-2-1); KI állásban – 0). Ezeknek a számoknak az összege felel meg a beállított címnek. Ezek a kapcsolók a cím 0 ~ 31 tartományban történő beállítását teszi lehetővé.

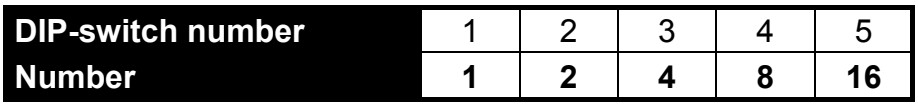

2. Táblázat DIP-kapcsolók BE állásához kijelölt számok.

<span id="page-2-1"></span>A **6. és 7. DIP-kapcsolók** lehetővé teszik a kommunikációs buszon keresztül indított üzenetek számának meghatározását. Az üzenetek száma megfelel a modulhoz kijelölt rendszerkimenetek számának. A modul által elfoglalásra kerülő címek száma az üzenetek/kimenetek számától függ (a panel automatikusan az 1~5 kapcsolókon beállított címet követő egymást követő címeket fogja kijelölni).

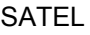

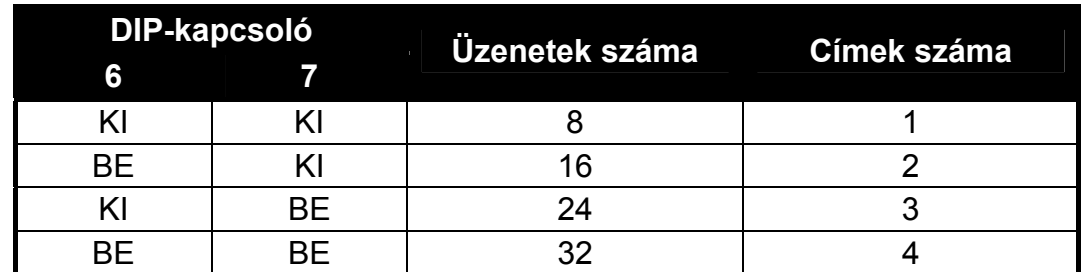

3. Táblázat Üzenetek és az elfoglalt címek 6. és 7. DIP-kapcsolók állásától függő száma.

A **8. DIP-kapcsoló** szolgál az üzenetek beépített mikrofon általi rögzítésének engedélyezésére/letiltására.

KI – rögzítés letiltva;

BE – rögzítés engedélyezve.

## **5. Felszerelés és elindítás**

#### **Bármilyen elektromos csatlakoztatás elvégzése előtt kapcsolja le a tápfeszültséget.**

Az INT-VMG modult normális páratartalommal rendelkező beltéri szobába lehet felszerelni.

Az alábbi leírás INTEGRA vezérlőpanellal összekapcsolt INT-VMG esetére vonatkozik. Amennyiben az üzenetek a bementek használatával kerülnek indításra, akkor a bemeneteket a vezérlőeszköz kimenetivel össze kell kötni. Ha a modul nem szükséges a kommunikációs buszhoz csatlakoztatni, akkor hagyja ki 2, 3, 5, 8 és 9 lépéseket.

- 1. Rögzítse az áramköri lapot a házba.
- 2. A DIP-kapcsolók használatával állítsa be a modul címét és határozza meg a buszon keresztül indítás kerülő üzenetek számát.
- 3. Csatlakoztass a CLK, DTA és COM csatlakozókat a vezérlőpanel bővítői buszához. A csatlakozás kialakításához ajánlott egyenes, árnyékolatlan kábel használata. Amennyiben csavartérpár típusú kábelt használ, akkor tilos a CLK (óra) és DTA (adat) jeleket egy csavart érpár vezetékein keresztül csatlakoztatni. Az ereknek egy kábelben kell futniuk. A kábel hosszúsága nem haladhatja meg az 1000 m-t. Ha a távolság nagyobb, mint 300 m, akkor szükséges lehet az egyes jelek számára több ér párhuzamos csatlakoztatására.
- 4. Az igényektől függően csatlakoztassa a hangszórót (SPEAKER csatlakozókhoz), audioerősítőt vagy fülhallgatót (LINE aljzathoz).
- 5. Csatlakoztassa a modul házának szabotázskapcsoló vezetékeit a TMP és COM sorkapcsokhoz. Amennyiben nem szükséges, hogy a modul felügyelje a szabotázskapcsolót, akkor a TMP és COM csatlakozási pontokat rövidre kell zárni.
- 6. Csatlakoztassa a tápfeszültség vezetékeit a +12 V és COM csatlakozókhoz. A tápfeszültség biztosítható a vezérlőpanelról vagy bármilyen, 12 Vdc kimenőfeszültséget biztosító tápegységről.
- 7. Kapcsolja be a tápfeszültséget. Az EA jelzésű LED fénye be fog kapcsolni.
- 8. Indítsa el a vezérlőpanel bővítőazonosítási funkcióját. A modul kimeneti bővítőként kerül felismerésre. Az azonosítási folyamat során a modul számára kijelölésre fognak kerülni a megfelelő kimenetszámok és rendszerbeli címek.
- 9. Programozza be megfelelően a riasztórendszerben a modulhoz kijelölt kimeneteket:
	- − Válassza ki a kimenet funkcióját, pl. határozza meg az üzenet lejátszásának körülményeit;
- − Győződjön meg róla, hogy a kimenet "polaritás" opciója engedélyezve legyen (ha a polaritás meg van fordítva, akkor az üzenet nem fog megfelelően lejátszásra kerülni).
- − Ha az üzenetet ismétlődően kívánják lejátszani, akkor engedélyezze a "pulzálás" opciót (az üzenet annyiszor kerül lejátszásra, ahányszor a kimenet aktiválásra kerül a beállított "kikapcsolási idő"-n belül).

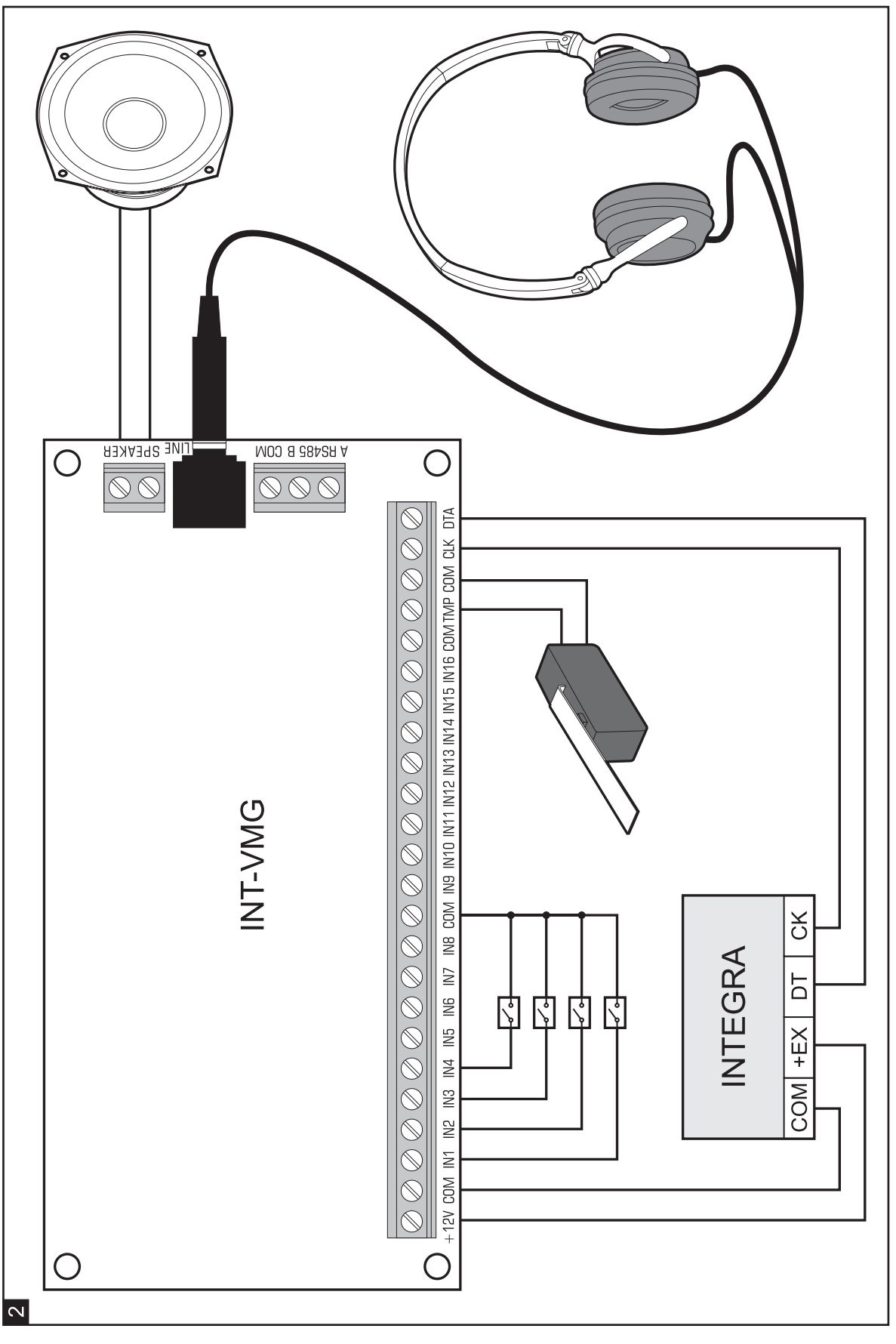

MASCO Biztonságtechnikai és Nyílászáró Automatizálási Kereskedelmi Kft. 1045 Budapest, Madridi út 2. Tel: (06 1) 3904170, Fax: (06 1) 3904173, E-mail: masco@masco.hu, www.masco.hu

## **6. Modul manuális működtetése**

### **6.1 Üzenetek rögzítése**

- 1. Állítsa a 8. DIP-kapcsolót BE állásba.
- 2. Nyomja meg a NEXT gombot a rögzíteni kívánt üzenet kiválasztásához. Az üzenet száma a LED-eken a [2.](#page-1-0) oldalon található [1. Táblázat](#page-1-0) szerint kerül megjelenítésre.
- 3. Nyomja meg a REC gombot (a REC LED fénye bekapcsol) és mondja az üzent tartalmát a mikrofonba. A modul automatikus felvételi hangerőszabályzóval rendelkezik.
- 4. Nyomja meg ismételten a REC gombot a rögzítés leállításához (a REC LED fénye kikapcsol). A rögzítés 16 mp. eltelte után véget fog érni (hosszabb rögzítési idő használata érdekében használja a VMG-SOFT programot).

*Megjegyzés: A rögzítés befejezése után ajánlott a 8. DIP-kapcsoló KI állásba történő átkapcsolása.* 

### **6.2 Rögzített üzenetek meghallgatása**

- 1. Nyomja meg a NEXT gombot a lejátszani kívánt üzenet számának kiválasztásához. Az üzenet száma a LED-eken a [2.](#page-1-0) oldalon található [1. Táblázat](#page-1-0) szerint kerül megjelenítésre.
- 2. Nyomja meg a PLAY gombot (PLAY LED fénye bekapcsol). A kiválasztott üzenet lejátszásra fog kerülni.

### **6.3 Hangerőszabályozás**

1. Nyomja meg és tartsa lenyomva kb. 2 mp-ig a PLAY gombot. A 3. ábrán ábrázolt LED-ek 3x fel fognak villanni, majd utána az aktuálisan beállított hangerőt fogják jelezni (minnél több LED világít, annál nagyobb a hangerő; összes LED világít – maximális hangerő; egy LED sem világít – minimális hangerő). TOMATION TRADE LTD.

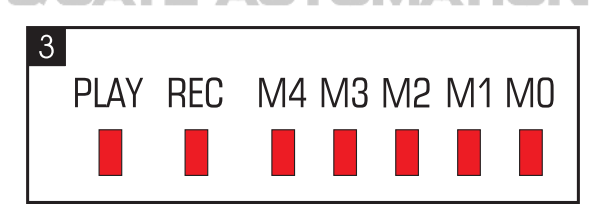

- 2. Nyomja meg a NEXT gombot ismétlődően a megkívánt hangerő beállításáig.
- 3. Nyomja meg a PLAY gombot a hangerőszabályozás funkcióból történő kilépéshez. A funkció automatikusan befejezésre kerül a NEXT gomb utolsó megnyomása után 10 mp-cel.

### **6.4 Bemenetekhez kijelölt üzenetszámok megváltoztatása**

- 1. Nyomja meg és tartsa lenyomva kb. 2 mp-ig a NEXT gombot. A 3. ábrán ábrázolt LED-ek 3x fel fognak villanni, majd azután a M0…M2 LED-ek jelzik, hogy mely üzenetek vannak aktuálisan kijelölve a bemenetekhez.
	- − M0 LED világít 0-15 üzenetek (1-es bemenet indítja 0. üzenetet, 2-es bemenet 1. üzenetet, stb.);
	- − M1 LED világít –8-23 üzenetek (1-es bemenet indítja 8. üzenetet, 2-es bemenet 9. üzenetet, stb.);
	- − M2 LED világít –16-31 üzenetek (1-es bemenet indítja 16. üzenetet, 2-es bemenet 17. üzenetet, stb.).
- 2. Nyomja meg egymás után többször a PLAY gombot mindaddig, amíg a kimenetekhez a megkívánt üzenetszámok kerülnek kijelölésre.
- 3. Nyomja meg a NEXT gombot a bemenetekhez kijelölt üzenetszámok megváltoztatásának funkciójából történő kilépéshez. A funkció automatikusan befejezésre kerül a PLAY gomb utolsó megnyomása után 10 mp-cel.

## **7. VMG-Soft program**

A VMG-Soft program lehetővé teszi az üzeneteinek szintetizálását és a modul programozását. A telepítő fájlt a modulhoz mellékelt CD tartalmazza. A telepítőfájl szintén letölthető a [www.satel.pl](http://www.satel.pl/) weboldalról is. A VMG-Soft program Windows 2000/XP/VISTA/7 operációs rendszereket használó számítógépekre telepíthető.

A modult és az INT-VMG programot futtató számítógépet egy USB kábellel kell összekötni. A Windows rendszer automatikusan érzékelni fogja az új eszköz csatlakoztatását és el fogja indítani az új hardverhez tartozó driver telepítésén végigvezető varázslót. A driver megtalálható az eszközhöz mellékel CD-n. A Windows operációs rendszerek némelyike figyelmeztetést adhat, hogy a driver nem esett át kompatibilitási teszten. A figyelmeztetések ellenére folytassa a szükséges driverek telepítését.

*Megjegyzés: A modul számítógéphez történő csatlakoztatását követően a modul összes funkciója letiltásra és a lejátszásra váró üzenet listája törlésre fog kerülni.* 

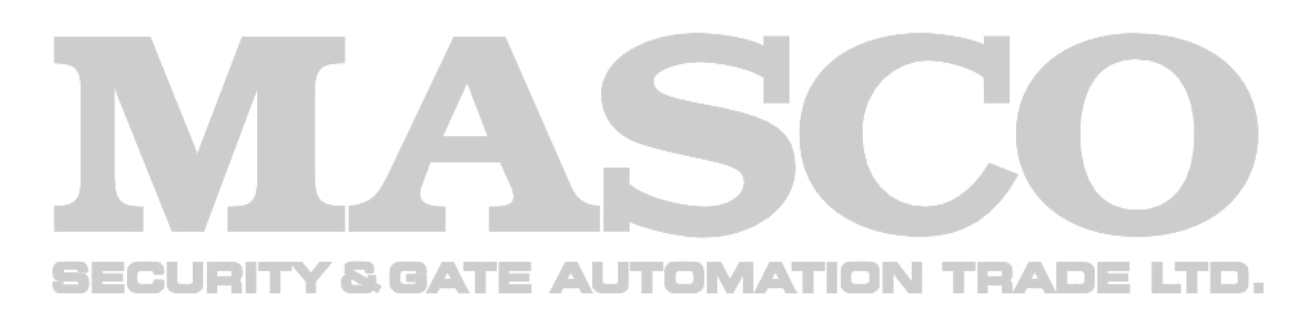

SATEL sp. z o.o. ul. Schuberta 79 80-172 Gdańsk POLAND tel. + 48 58 320 94 00 info@satel.pl www.satel.eu

MASCO Biztonságtechnikai és Nyílászáró Automatizálási Kereskedelmi Kft. 1045 Budapest, Madridi út 2. Tel: (06 1) 3904170, Fax: (06 1) 3904173, E-mail: masco@masco.hu, www.masco.hu